# DCSUG Newsletter

Washington, DC SAS Users Group

## First Quarter Meeting

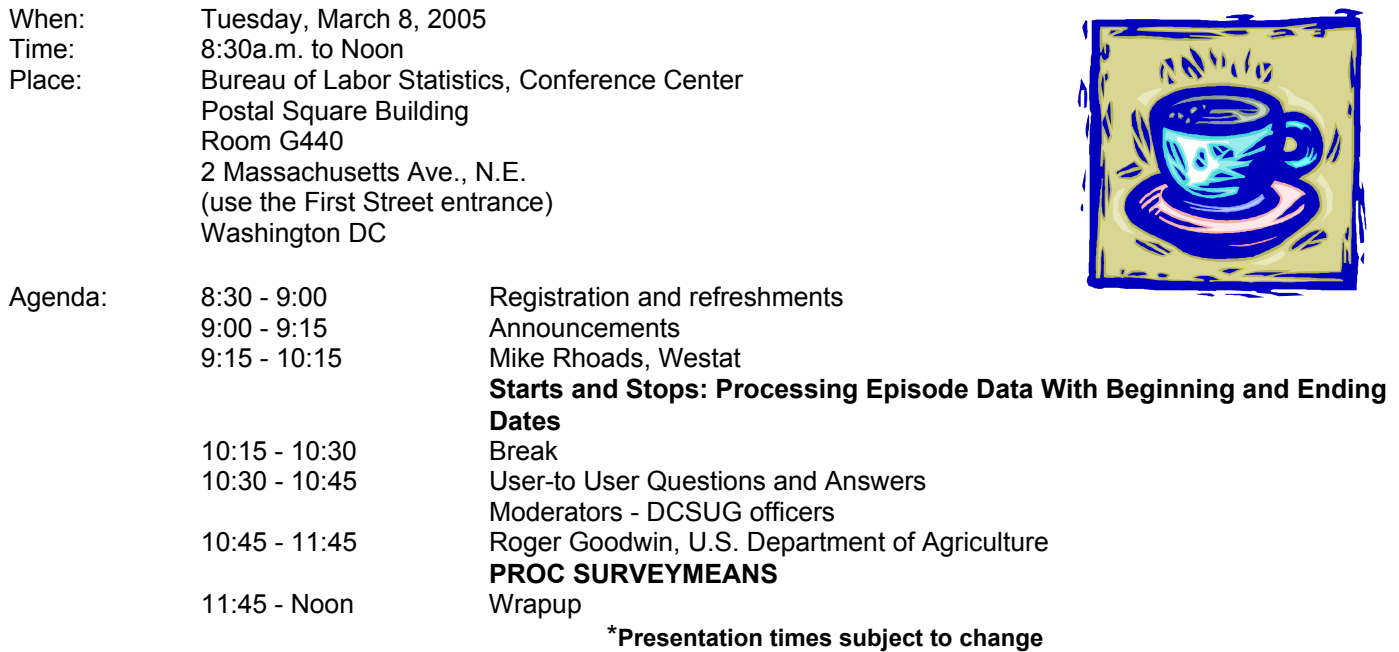

Visitors must use the visitor's entrance on First Street NE. Directions for those taking Metro: Take the Red Line to Union Station. Exit the station via the Amtrak exit, but do not go up to the train level. Instead, after going up to and out through the farecard gates, turn to the left where there is an exit to the street (First Street NE). Directly across from the exit are the employee and visitor's entrances to the building. After checking in with security, take the main elevators down to the G level. **BRING PICTURE ID!**

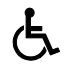

If you have special needs and are planning to attend this meeting, please contact any DCSUG officer no later than 03/02/05

SAS<sup>®</sup> is a registered trademark of the SAS Institute, Cary, NC

**NOTE: If you are not currently a paid member of the DCSUG and are planning to attend the meeting, please email Larry Altmayer at** Lawrence.W.Altmayer@census.gov **or call him at** (301) 763-2569 **by March 2nd and leave your name. Security at the Bureau of Labor Statistics is very tight and having your name on a list of possible attendees will make your entrance to the building easier.** 

*\*\*\*\*\*\*\*\*\*\*\*\*\*\*\*\*\*\*\*\*\*\*\*\*\** 

### **President's Message**

Peter Knapp

We are fortunate to have at our first meeting in 2005 presentations by Mike Rhoads and Roger Goodwin, two of our Steering Committee members. These papers have or will be presented at SUGI & NESUG. There will also be information about upcoming SAS conferences. I look forward to seeing you at the March meeting.

#### *Speaker Abstracts*

#### **Starts and Stops: Processing Episode Data With Beginning and Ending Dates** Mike Rhoads, Westat

Regardless of the industry you work in, you will probably encounter data involving things that begin and end on particular dates. People open and close banking and credit card accounts, enroll in and graduate from schools, are hired for and resign from jobs, are admitted to and discharged from hospitals. Data files for these types of data typically include fields for person ID, beginning date, ending date, and various characteristics of the episode.

Answering questions involving this kind of data can be challenging for even experienced SAS programmers, to say nothing of beginners. How many days was this person employed during the previous year? Which records in this file have time periods that are inconsistent with each other? Using data files with dates of insurance coverage and hospital stays, what insurance coverage does each patient have during each stay?

This presentation will show how SAS DATA steps and PROC SQL can be used to solve a typical programming problem related to episode data. The language constructs used will be explained so that relatively junior programmers should be able to follow and benefit from the example. However, the techniques presented may also be useful to those with more SAS experience.

*Mike Rhoads first started using SAS software during the late '70s and has been hooked ever since. He is currently a Vice President in the Computer Systems and Applications group at Westat, where he still manages to sneak in an occasional DATA step or two when not attending to his other responsibilities. He has contributed to numerous NESUG and SUGI conferences as a paper presenter and session coordinator, and has been a member of DCSUG's steering committee for the past several years.* 

#### **An Alternative Data Summary Method: PROC SURVEYMEANS**

Roger Goodwin, U.S. Department of Agriculture.

This presentation shows how to summarize "closed and weighted" estimates of the area frame data using PROC SURVEYMEANS in SAS. We compared results from PROC SURVEYMEANS with results from the survey summary package used by the agency. Results were surprisingly close. Since the list frame uses similar estimators, this presentation can be extended to estimate those items also. However, the expansion factors will be inherently different. In the area frame, expansion factors are based on segments, whereas, in the list frame, expansion factors are based on farm operators.

*Roger Goodwin started working in civil service at the Census Bureau in 1999. At the Bureau, Mr. Goodwin worked in the Decennial Directorate and the Economic Directorate as a Mathematical Statistician. Currently, Mr. Goodwin works for the Department of Agriculture in the National Agricultural Statistics Service (USDA/NASS). He received his BS in Computer Science in 1988 from Old Dominion University and an MS in Applied Statistics in 1998 from Old Dominion University. Mr. Goodwin has been a SAS user since graduate school, and is currently the SAS Liaison for the DC SAS User's Group. He has taught computer software courses at Tidewater Tech in Chesapeake VA, and has taught a math course at Prince George's Community College in MD.* 

## **Questions and Answers**

Moderated by DCSUG Officers

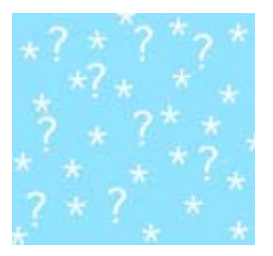

Bring your SAS programming or procedure questions to DCSUG and its members. During this open session, you can ask questions of and get answers from experienced SAS users. All are welcomed to participate.

#### **DCSUG 2005 Steering Committee**

#### **Officers**

#### **CHAIR -- Peter Knapp**

(202) 482-1359 (202) 482-1388(fax) peter\_knapp@ita.doc.gov **SECRETARY -- Larry Altmayer**  (301) 763-2569 (301) 457-4437 (fax) Lawrence.W.Altmayer@census.gov **TREASURER -- Arlene Siller**  (301) 458-4498 (301) 458-4032 (fax) asiller@cdc.gov **SAS LIAISON -- Roger Goodwin**  (703) 877-8000 ex 120 roger\_goodwin@nass.usda.gov

#### **OTHER COMMITTEE MEMBERS**

**Linda Atkinson**  (202) 694-5046 (202) 694-5715 (fax) Atkinson@ers.usda.gov **Karen Dennis**  kcdennis@comcast.net **Frank Fry**  (202) 452-2666 (202) 452-6433 (fax) frank.fry@frb.gov **Paul Gorrell**  (301) 628-3237 (301) 628-3201 (fax) pgorrell@s-3.com **Mike Rhoads**  (301) 251-4308 (301) 294-2040 (fax) rhoadsm1@westat.com **Howard Schreier**  (703) 979-2720 hs@dc-sug.org **Christopher Zogby**  (703) 671-6330 (703) 671-6360 (fax) czogby@erols.com **DESKTOP SPECIAL INTEREST GROUP CO-CHAIR -- Joe Mirabal**  (703) 265-4620 jmmirabal@aol.com **CO-CHAIR -- Yesvy Gustasp**  (301) 625-9576 (202) 307-5888 (fax) Yesvy Gustasp@yahoo.com

## **UPCOMING CONFERENCES**

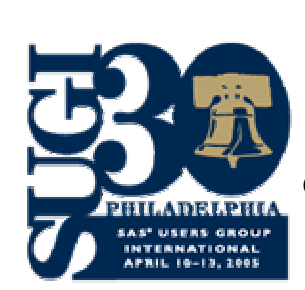

 **SUGI 30**  *April 10-13, 2005* **Pennsylvania Convention Center Gregory S. Nelson, Conference Chair**

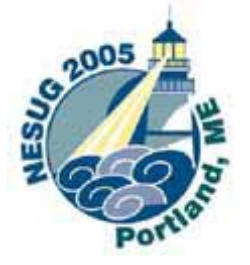

**18th Annual Conference** *September 11-14, 2005* **Portland, ME**

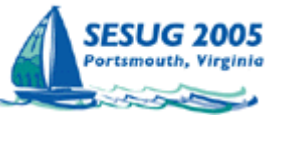

**13th Annual Conference** *October 23-25, 2005*  **Portsmouth, VA**

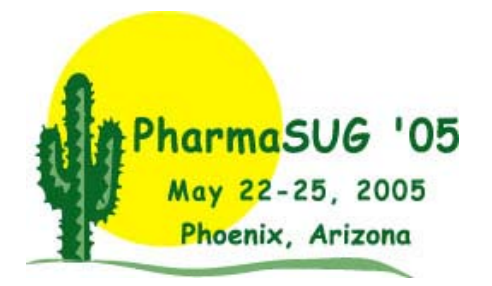

## **Calendar of Meetings and Events**

This feature is meant to give users an idea of some of the activities of area users groups and special interest groups, as well as regional and international groups. If your group would like to be regularly included in this feature, please call Mike Rhoads or one of the DCSUG officers. There is a DCSUG directory with phone, fax, and E-mail contact information elsewhere in this newsletter.

#### *Marchr*  8 **DCSUG** DC SAS Users Group, General Meeting Time: 8:30 am – 12:00 pm Site: Bureau of Labor Statistics 2 Massachusetts Ave. NE Program: See front page announcement Contacts: Roger Goodwin at (703) 877-8000 x120 roger\_goodwin@nass.usda.gov Peter Knapp at (202) 482-1359 peter\_knapp@ita.doc.gov *April 2005*  10-13 **SUGI** SAS Users Group International **Conference**  Chair: Greg Nelson Site: Philadelphia Further Info: http://support.sas.com/usergroups/sugi/sugi30/ *June 2005*  7 **DCSUG** DC SAS Users Group, General Meeting Time: 8:30 am - 12:00 noon Site: TBA Program: TBA **Other Groups CENSUG** Census SAS Users Group Contact: Andrea Potter at (301) 763-1687 **MDSUG** Maryland SAS Users Group Contact: Jayne May Miller, (410) 455-6849 jmiller@chpdm.umbc.edu www.umbc.edu/chpdm/mdsug/ **NCHSSUG** National Center for Health Statistics SAS Users Group Contacts: Arlene Siller at (301) 458-4498 asiller@cdc.gov Linda Tompkins at (301) 458-4533 **NIHSUG** National Institutes of Health SAS Users Group Contact: Ray Danner at (301) 496-6037 **NOVASUG** Northern Virginia SAS Users Group Contact: Gary McQuown at (703) 628-5681 gmcquown@dasconsultants.com www.novasug.org **SIGSTAT** Special Interest Group in Statistics, CPCUG and WINFORMS Contact: Charlie Hallahan, 202-694-5051 hallahan@ers.usda.gov **VASUG** Virginia SAS Users Group (Richmond area) Contact: Claudine Lougee at (804) 968-2083 president@vasug.org www.vasug.org

#### **DCSUG Evening Special Interest Group**

Check dc-sug.org/ for further information.

## **Quick Tip: Changing the Numeric Format of PROC FREQ Output**

By Mike Rhoads, Westat

Although PROC TABULATE offers more flexibility in many ways, a lot of people still prefer to use PROC FREQ for some of their table production activities. By default, PROC FREQ output uses no decimal places or commas for counts, and two decimal places for percents. This tip describes how to change these defaults for the three main types of PROC FREQ output: one-way tables, multiway tables in list format, and multiway tables presented as crosstabulations.

#### One-Way Tables

For one-way frequency tables, you can change these defaults by using PROC TEMPLATE to modify the table definition (or "template") that the Output Delivery System uses to display the table. The code below causes commas to be used for the Frequency and Cumulative Frequency columns, and uses only one decimal place to display the Percent and the Cumulative Percent.

ODS PATH WORK.Templat(UPDATE) SASHELP.Tmplmst(READ); PROC TEMPLATE; EDIT Base.Freq.OneWayFreqs; EDIT Frequency; FORMAT = COMMA6.; END; EDIT CumFrequency; FORMAT = COMMA6.; END; EDIT Percent;  $FORMAT = 5.1$ ; END; EDIT CumPercent;  $FORMAT = 5.1$ : END; END; RUN; PROC FREQ DATA=SASHELP.Prdsale; TABLES Division; RUN;

The ODS PATH statement at the beginning causes the modified version of the Base.Freq.OneWayFreqs table definition to be written into the WORK library, so that it will only be in effect for the duration of the SAS program or session.

Multiway Tables in List Format

Sometimes it is handy to get PROC FREQ output in "list" format even when two or more variables are involved. You can use the LIST option on the TABLE statement to tell PROC FREQ to use list format rather than presenting the results as a crosstabulation. For instance:

TABLES Division \* Country / LIST;

If you try this, however, you will notice that the changes you made in PROC TEMPLATE have no effect on this output. This is because ODS uses a different table definition, Base.Freq.List, for multiway tabulations in list format. You can change the defaults for this type of output by running PROC TEMPLATE again, specifying Base.Freq.List in the EDIT statement. Alternatively, you can include both EDIT blocks in the same PROC TEMPLATE run.

Multiway Tables as Crosstabs

Modifying table definitions works fine, as long as a table definition is used to produce the output. While this is the case with the vast majority of SAS procedures, there are a few exceptions, and one of them is crosstabular output from PROC FREQ. (Other notable exceptions are the REPORT, PRINT, and TABULATE procedures.)

In version 8.1, the SAS developers provided a partial solution to this problem by adding the FORMAT= option to the TABLES statement. When you are displaying your frequency output in crosstabular format, this statement allows you to specify a format that will be used to display the frequency, expected frequency, and deviation. For example:

TABLES Division \* Country / FORMAT=COMMA6. ;

#### Additional Resources

For additional information about table definitions and other aspects of the Output Delivery System, consult The Complete Guide to the SAS Output Delivery System, Version 8.

Another excellent source of information is the PROC TEMPLATE FAQ and Concepts page, which can be found at http://www.sas.com/rnd/base/topics/templateFAQ/Template.html. This, in fact, is where I first learned how to change the output format for one-way frequencies (tip D2).

## **Membership Application/Renewal**

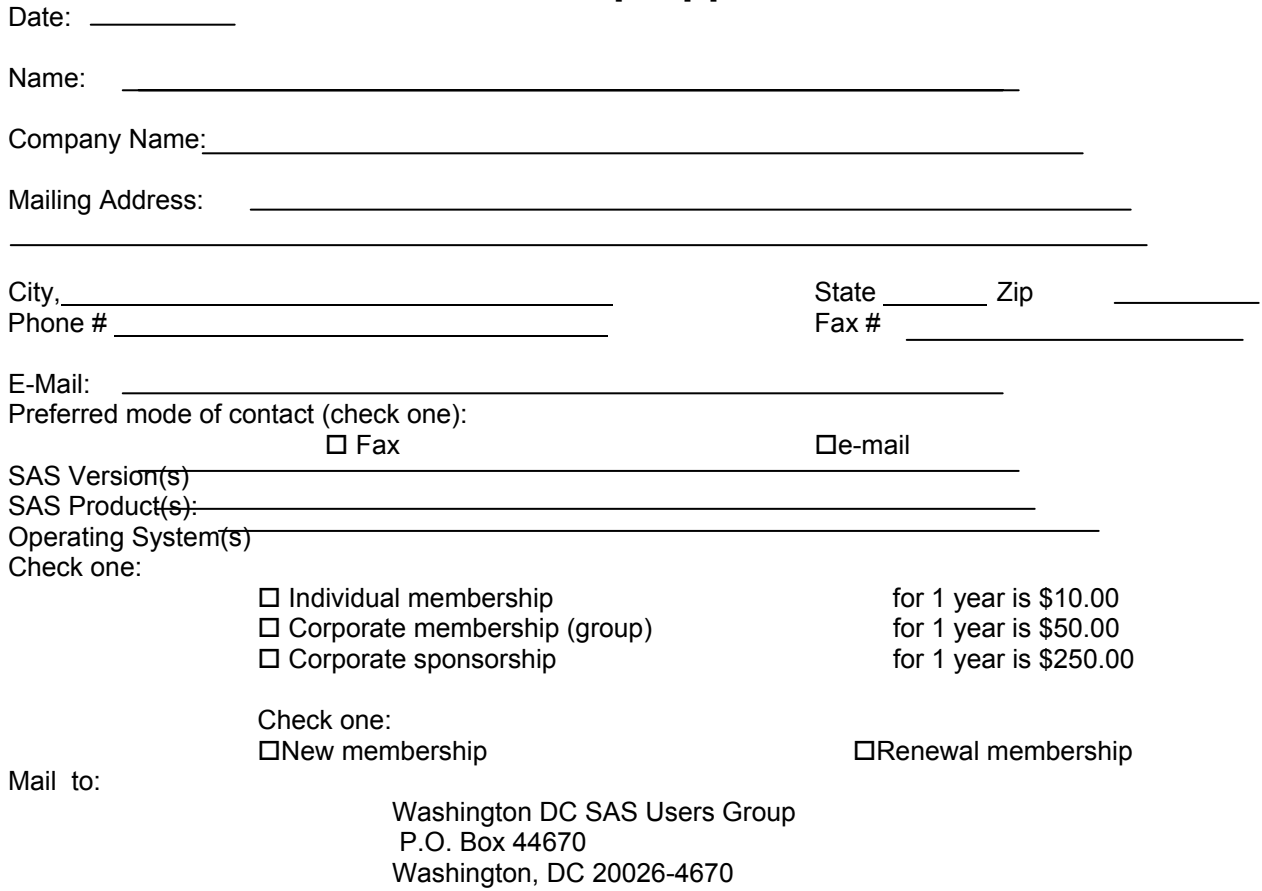

## **2005 Meetings**

Plan ahead and mark your calendars now. The DCSUG meetings in 2005 are scheduled for Mar 8, June 7, Sept 27, Dec 6. Meeting times and locations to be announced. If at any time you have a question about an upcoming meeting or other DCSUG information, call one of the members of the Steering Committee.

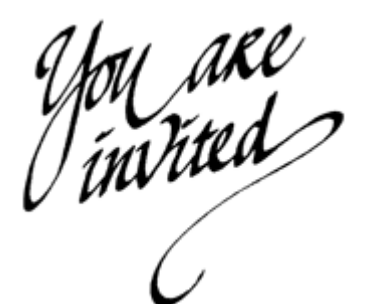

*To visit the DCSUG home page*

*The URL for the DCSUG home page on the Web: http://dc-sug.org*

### **Remember to Join DCSUG!!!**

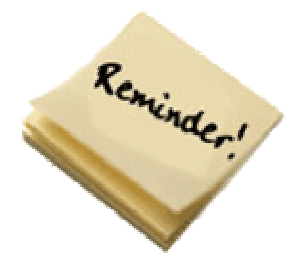

Don't forget to renew your DCSUG membership for 2005. Dues are used to defray the costs of producing and mailing the newsletter and provide refreshments at our meetings. You'll make sure that you keep receiving the newsletter and keep DCSUG going. If you have not joined DCSUG, now is a great time to do so. Joining DCSUG is as easy as completing the membership form included in this newsletter. Individual memberships are only \$10; corporate membership is \$50 and corporate sponsorship is \$250